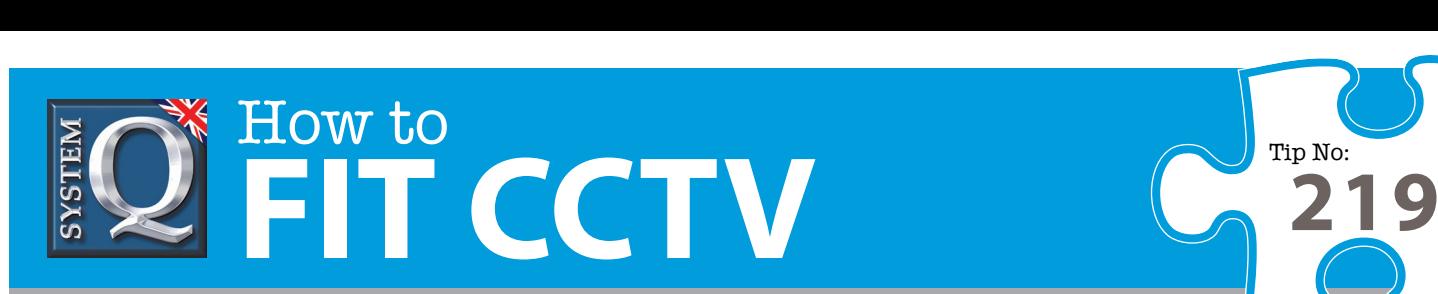

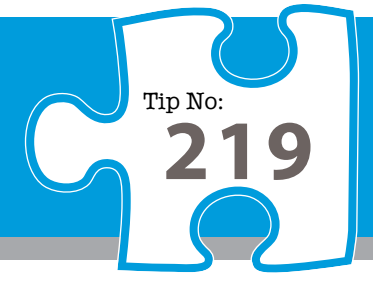

#### **Please Note Question: What are the issues with DVR client software and** in a concise and informative manner – they are for advice only and do not **how do I resolve them? how do I** resolve them?

**Answer: There are a number of reported issues with the CCTVWindow and IP Power Vision such as running out of licences or problems activating. Here are the actions taken to resolve these problems.** 

# *Alien DVR Client Software – Reported Issues*

# *Overview*

The IPPowerVision & CCTVWindow clients are licensed for installation on five different PCs. Licensing is controlled by a webserver that issues activation keys in response to registrations.

PCs are identified by the Windows computer name and a computer identifier which, when joined together, forms a unique combination.

Each client offers two registration options via the *Help* menu…

*'Online Activation - Automated*' – fill in the contact details form, click on 'Online Activation' '*Offline Activation - Manual*' – print the instructions then register manually via the specified website

# *Reported Problems and Resolutions*

The following text describes the problems reported to date and the actions necessary to resolve each issue.

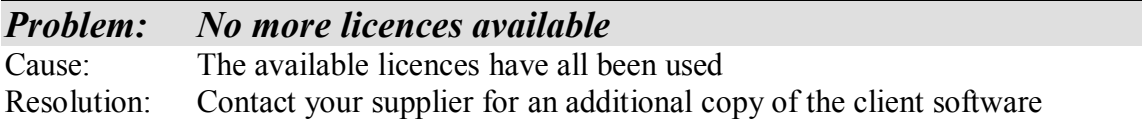

Instructions:

The client software is licensed for use on a per-PC basis, each disc issues 5 x licences for the customer's use.

The licence is not transferable between PCs so it is important to bear this in mind. The computer name is of the utmost importance as this is used to record the licence in use – renaming your PC will require an additional licence once that PC has been registered/activated.

Main stream PC manufacturers licence copies of Windows for use with their hardware. They install this copy of Windows in the factory and it is not transferable to another PC be that another PC from the same manufacturer or a new PC which may replace the original at some point in the future. The client software is licensed on a similar basis.

way corvinstand, the standed at helping you to instance IV equipment. If you are looking for answers on how to incerve or perhap.<br>NVR" or even "how to get CCTV on your mobile phone" why not check out our full range of CCTV How to guides aim to answer commonly asked questions in a concise and informative manner. They are for advice & guidance only and do not replace any of the manuals or other literature supplied with our products. This CCTV installation tip is aimed at helping you to install CCTV equipment. If you are looking for answers on "how to fit CCTV" or perhaps "how to network a DVR or

> System Q Ltd. McGregor's Way, Turnoaks Business Park, Hasland, Chesterfield, S40 2WB Telephone: **01246 200 000** Website: **[www.systemq.com](http://www.systemq.com)** Email: **[support@systemq.com](mailto:support@systemq.com)**

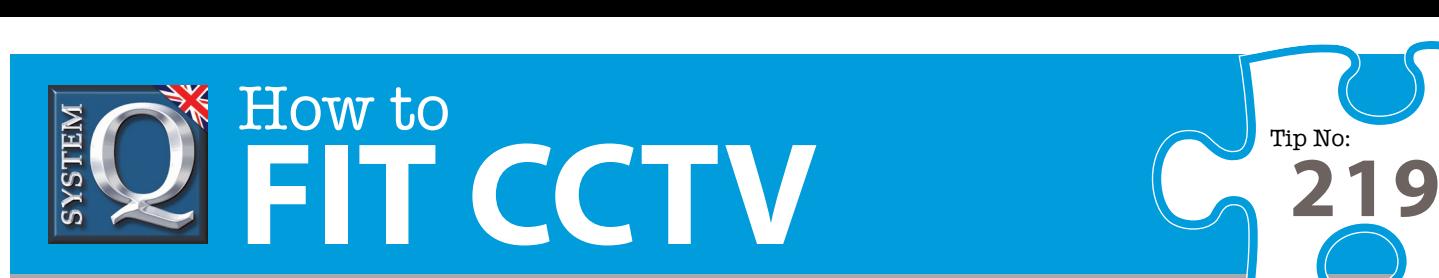

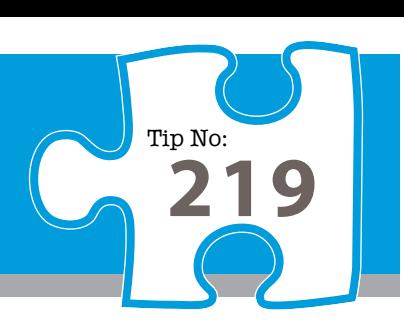

## *Problem : Client software has timed out*

Cause : The client software has not been activated within 30 days of installation Resolution : Activate now via *Help, Support and Registration* module

Instructions :

Launch the *Help, Support and Registration* module ..

 for IPPowerVision client, see *Start* ¾ *Programs* ¾ *Alien DVR* ¾ *Help Support & Registration* for CCTVWindow, see *Start* ¾ *Programs* ¾ *CCTVWindow* ¾ *Help Support & Registration* If the PC has internet access use …

*Software Activation ≻ Online Activation- Automated* 

Otherwise use ….

*Software Activation*  $\triangleright$  *Offline Activation-Manual* and print the instructions

## *Problem : Online Activation Fails*

Cause : There is no internet connection or security settings prevent internet access Resolution : Activate manually

Instructions :

- Navigate to the *Offline Activation- Manual* via the *Help Menu* or, as described above
- Print the instructions they explain what to do
- Register online manually and download the registration result
- Load the downloaded registration result into the client

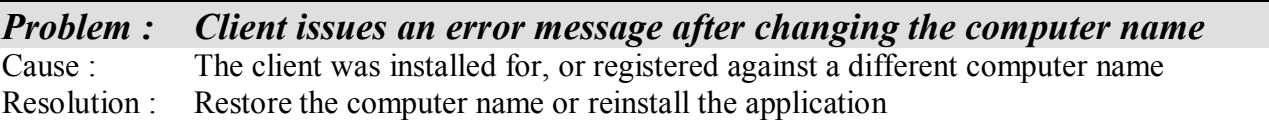

Instructions :

- Restore the computer name if possible, especially if registered so that you maintain the existing licence
- $\bullet$  Reinstall the application and re-activate using another licence

NVR" or even "how to get CCTV on your mobile phone" why not check out our full range of CCTV installation tips at: <u>www.**systemq.com**</u> How to guides aim to answer commonly asked questions in a concise and informative manner. They are for advice & guidance only and do not replace any of the manuals or other literature supplied with our products. This CCTV installation tip is aimed at helping you to install CCTV equipment. If you are looking for answers on "how to fit CCTV" or perhaps "how to network a DVR or

> System Q Ltd. McGregor's Way, Turnoaks Business Park, Hasland, Chesterfield, S40 2WB Telephone: **01246 200 000** Website: **[www.systemq.com](http://www.systemq.com)** Email: **[support@systemq.com](mailto:support@systemq.com)**

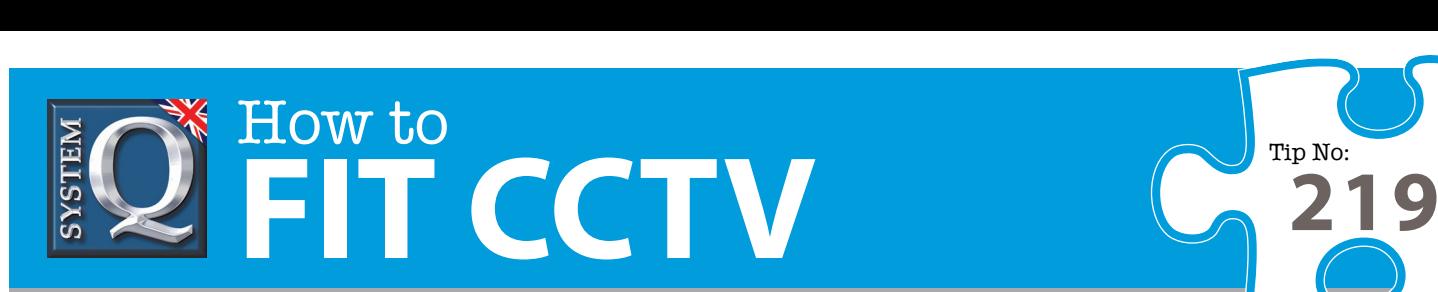

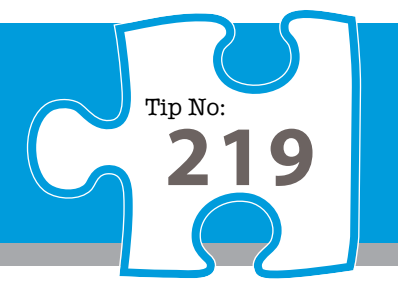

## *Problem : 'Load Activation Key from File' fails to respond after manual registration* Cause : The PC may be on a corporate network with a Group Policy restriction is in place.

Resolution : Use the LoadINI.exe tool to load the registration result from the .INI file

## Instructions:

- Download the LoadINI.exe tool from ... www.aliendvr.com/docs/software/LoadINI.exe
- $\bullet$  If using the IPPowerVision client, place this file into the folder  $\dots$ for Windows 2000/XP = C:\Documents and Settings\All Users\Application Data\Alien DVR
- for Windows Vista/ $\& = C:\n\text{ProgramData}\triangle$ Alien DVR
- If using the CCTVWindow client, place this file into the folder ... for all versions of Windows =  $C:\P$ rogramData $\Theta$ k-Data
- $\bullet$  Place in the same folder the registration result INI file
- Launch the LoadINI file, by double clicking on it

# *Problem : Client errors after attempting to perform a re-install of IPPowerVsion* Cause : Early versions of the IPPowerVision installer did not remove the PC's registration file Resolution : Disc version 4 issued June 2009 was updated to delete previous registration files

### Instructions :

### Option 1

- To perform a clean install, use Add/Remove Programs to remove the client
- Then manually delete the following folder ....
	- for XP/2000 = C:\Documents and Settings\All Users\Application Data\Alien DVR
	- For Vista/7 =  $C:\P$ rogramData\Alien DVR
- Reinstall IPPowerVision client

### Option 2

• Install from disc version 4, released June 2009 or later, this creates application icons labelled 2009-B.

## *Problem : Non standard PC or Windows installation without a C: drive* Cause : Non-standard installation of Windows is not supported Resolution : Ensure that the target PC has a standard installation of Windows, including a C: drive. Both clients require a minimum of Windows 2000 with 512Mb Ram.

way corvinstand, the standed at helping you to instance IV equipment. If you are looking for answers on how to incerve or perhap.<br>NVR" or even "how to get CCTV on your mobile phone" why not check out our full range of CCTV How to guides aim to answer commonly asked questions in a concise and informative manner. They are for advice & guidance only and do not replace any of the manuals or other literature supplied with our products. This CCTV installation tip is aimed at helping you to install CCTV equipment. If you are looking for answers on "how to fit CCTV" or perhaps "how to network a DVR or